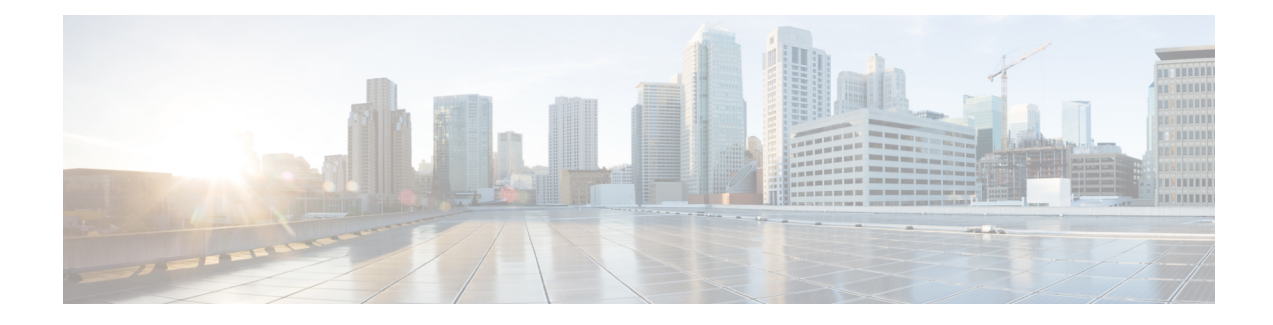

# **Crypto Conditional Debug Support**

The Crypto Conditional Debug Support feature introduces new debug commands that allow users to debug an IP Security (IPsec) tunnel on the basis of predefined crypto conditions such as the peer IP address, connection-ID of a crypto engine, and security parameter index (SPI). By limiting debug messagesto specific IPsec operations and reducing the amount of debug output, users can better troubleshoot a router with a large number of tunnels.

- Finding Feature [Information,](#page-0-0) page 1
- [Prerequisites](#page-0-1) for Crypto Conditional Debug Support, page 1
- [Restrictions](#page-1-0) for Crypto Conditional Debug Support, page 2
- [Information](#page-1-1) About Crypto Conditional Debug Support, page 2
- How to Enable Crypto [Conditional](#page-3-0) Debug Support, page 4
- [Configuration](#page-5-0) Examples for the Crypto Conditional Debug CLIs, page 6
- Additional [References,](#page-6-0) page 7
- Feature [Information](#page-8-0) for Crypto Conditional Debug Support, page 9

## <span id="page-0-0"></span>**Finding Feature Information**

Your software release may not support all the features documented in this module. For the latest caveats and feature information, see Bug [Search](https://tools.cisco.com/bugsearch/search) Tool and the release notes for your platform and software release. To find information about the features documented in this module, and to see a list of the releases in which each feature is supported, see the feature information table.

Use Cisco Feature Navigator to find information about platform support and Cisco software image support. To access Cisco Feature Navigator, go to [www.cisco.com/go/cfn.](http://www.cisco.com/go/cfn) An account on Cisco.com is not required.

# <span id="page-0-1"></span>**Prerequisites for Crypto Conditional Debug Support**

To use the new crypto CLIs, you must be using the k9 subsystem crypto image in Cisco IOS XE releases.

•

# <span id="page-1-0"></span>**Restrictions for Crypto Conditional Debug Support**

• Although conditional debugging is useful for troubleshooting peer-specific or functionality related Internet Key Exchange (IKE) and IPSec problems, conditional debugging may not be able to define and check large numbers of debug conditions. Because extra space is needed to store the debug condition values, additional processing overhead is added to the CPU and memory usage is increased. Thus, enabling crypto conditional debugging on a router with heavy traffic should be used with caution.

# <span id="page-1-1"></span>**Information About Crypto Conditional Debug Support**

## **Supported Condition Types**

The new crypto conditional debug CLIs--**debug crypto condition**, **debug crypto condition unmatched**, **and show crypto debug-condition**--allow you to specify conditions (filter values) in which to generate and display debug messages related only to the specified conditions. The table below lists the supported condition types.

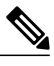

**Note**

The **debug crypto condition peer** command with the **ipv4** or **ipv6** keyword can provide the hardware platform specific debugging output. The rest of the condition filters do not provide platform specific debugging output.

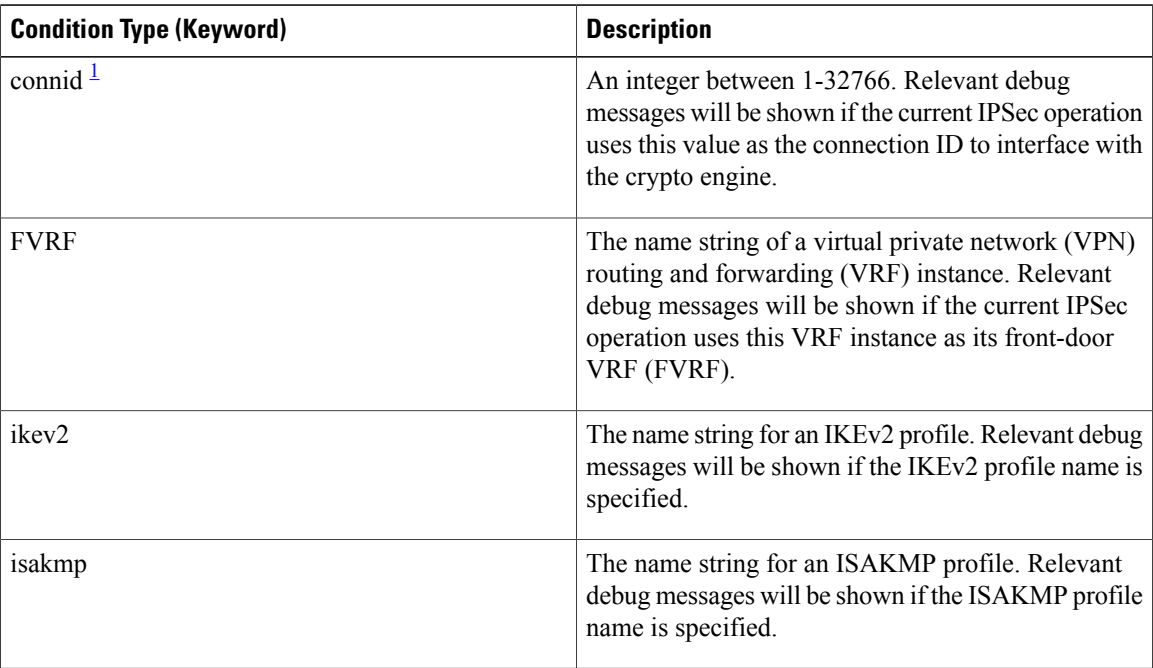

#### **Table 1: Supported Condition Types for Crypto Debug CLI**

Г

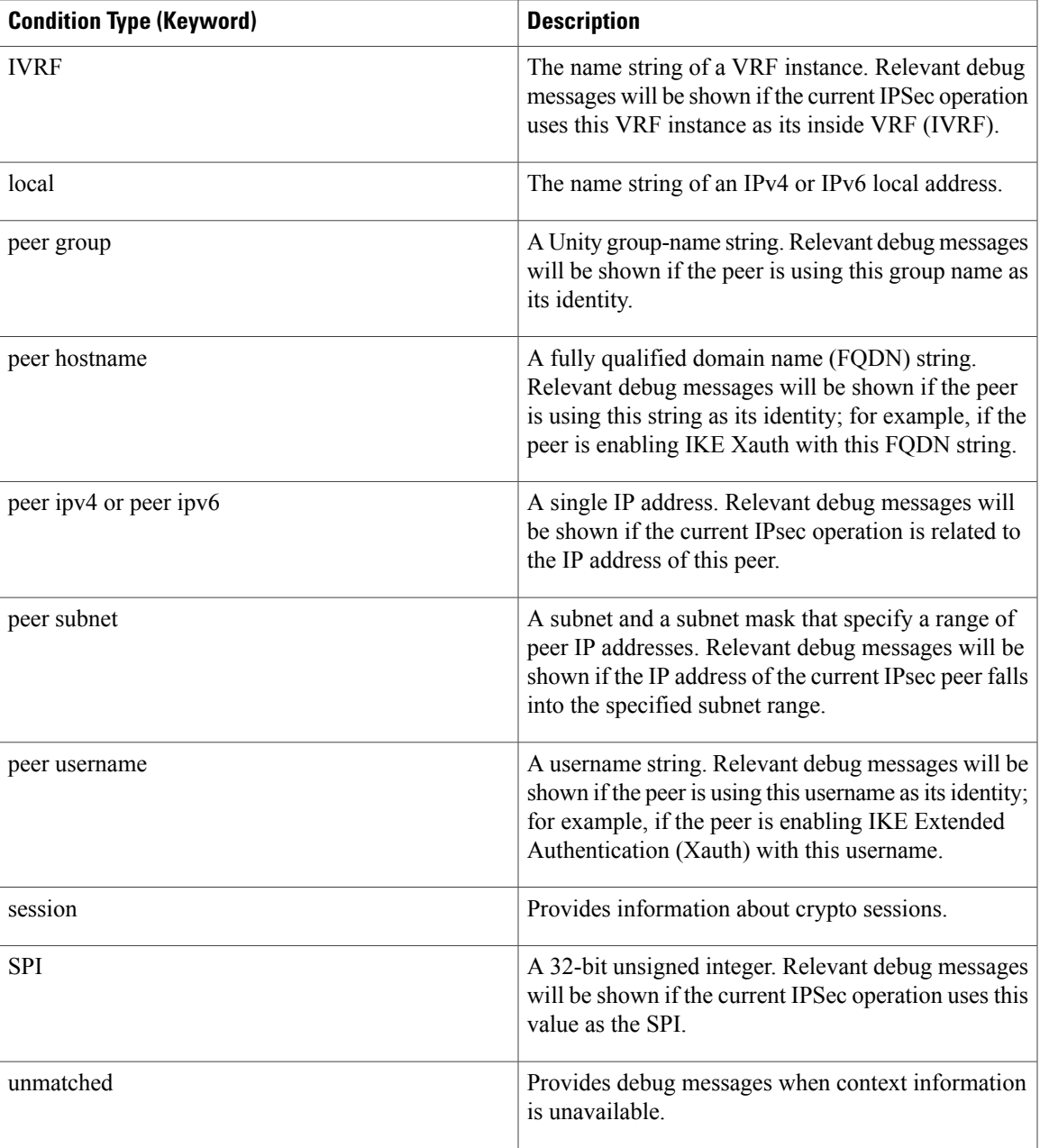

<span id="page-2-0"></span><sup>1</sup> If an IPSec connid, flowid, or SPI is used as a debug condition, the debug messages for a related IPSec flow are generated. An IPSec flow has two connids, flowids, and SPIs--one inbound and one outbound. Both two connids, flowids, and SPIs can be used as the debug condition that triggers debug messages for the IPSec flow.

## <span id="page-3-0"></span>**How to Enable Crypto Conditional Debug Support**

### **Enabling Crypto Conditional Debug Messages**

### **Performance Considerations**

• Before enabling crypto conditional debugging, you must decide what debug condition types(also known as debug filters) and values will be used. The volume of debug messages is dependent on the number of conditions you define.

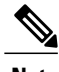

**Note** Specifying numerous debug conditions may consume CPU cycles and negatively affect router performance.

• Your router will perform conditional debugging only after at least one of the global crypto debug commands--**debug crypto isakmp**, **debug crypto ipsec**, and **debug crypto engine**--has been enabled. This requirement helps to ensure that the performance of the router will not be impacted when conditional debugging is not being used.

### **Disable Crypto Debug Conditions**

If you choose to disable crypto conditional debugging, you must first disable any crypto global debug CLIs you have issued ; thereafter, you can disable conditional debugging.

**Note** The **reset** keyword can be used to disable all configured conditions at one time.

#### **SUMMARY STEPS**

- **1. enable**
- **2. debug crypto condition** [**connid***integer* **engine-id***integer*] [**flowid***integer***engine-id***integer*] [**fvrf***string*] [**ivrf** *string*] [**peer** [**group** *string*] [**hostname** *string*] [**ipv4** *ipaddress*] [**subnet** *subnet mask*] [**username** *string*]] [**spi** *integer*] [**reset**]
- **3. show crypto debug-condition** {[**peer**] [**connid**] [**spi**] [**fvrf**] [**ivrf**] [**unmatched**]}
- **4. debug crypto isakmp**
- **5. debug crypto ipsec**
- **6. debug crypto engine**
- **7. debug crypto condition unmatched** [**isakmp** | **ipsec** | **engine**]

### **DETAILED STEPS**

 $\mathbf I$ 

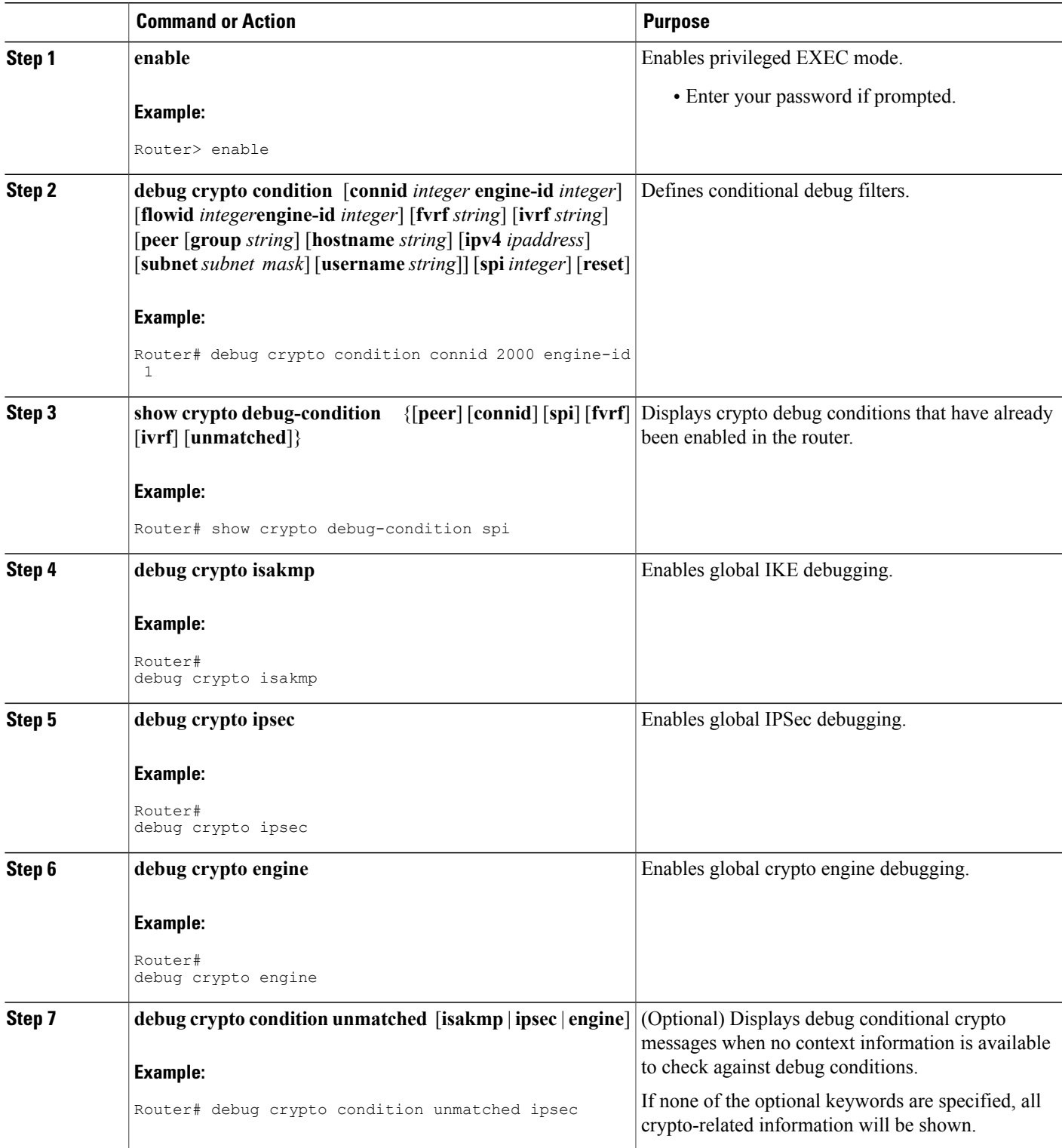

## **Enabling Crypto Error Debug Messages**

To enable crypto error debug messages, you must perform the following tasks.

### **debug crypto error CLI**

Enabling the **debug crypto error** command displays only error-related debug messages, thereby, allowing you to easily determine why a crypto operation, such as an IKE negotiation, has failed within your system.

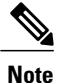

When enabling this command, ensure that global crypto debug commands are not enabled; otherwise, the global commands will override any possible error-related debug messages.

### **SUMMARY STEPS**

- **1. enable**
- **2. debug crypto isakmp** | **ipsec** | **engine**} **error**

#### **DETAILED STEPS**

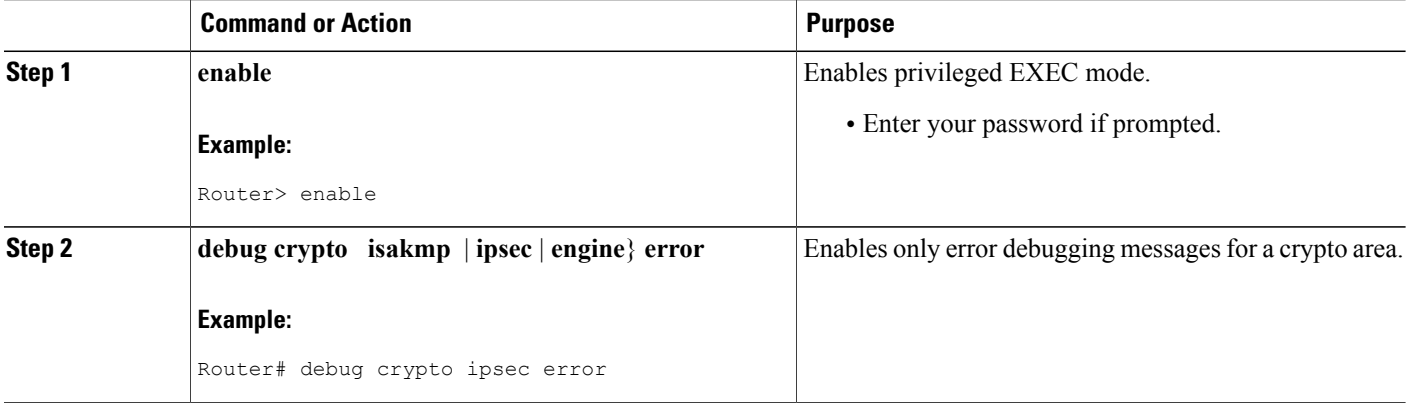

# <span id="page-5-0"></span>**Configuration Examples for the Crypto Conditional Debug CLIs**

### **Enabling Crypto Conditional Debugging Example**

The following example shows how to display debug messages when the peer IP address is 10.1.1.1, 10.1.1.2, or 10.1.1.3, and when the connection-ID 2000 of crypto engine 0 is used. This example also shows how to

enable global debug crypto CLIs and enable the **show cryptodebug-condition**command to verify conditional settings.

```
Router#
debug crypto condition connid 2000 engine-id 1
Router#
debug crypto condition peer ipv4 10.1.1.1
Router#
debug crypto condition peer ipv4 10.1.1.2
Router#
debug crypto condition peer ipv4 10.1.1.3
Router#
debug crypto condition unmatched
! Verify crypto conditional settings.
Router#
show crypto debug-condition
Crypto conditional debug currently is turned ON
IKE debug context unmatched flag:ON
IPsec debug context unmatched flag:ON
Crypto Engine debug context unmatched flag:ON
IKE peer IP address filters:
10.1.1.1 10.1.1.2 10.1.1.3
Connection-id filters:[connid:engine_id]2000:1,
! Enable global crypto CLIs to start conditional debugging.
Router#
debug crypto isakmp
Router#
debug crypto ipsec
Router#
debug crypto engine
```
### **Disabling Crypto Conditional Debugging Example**

The following example shows how to disable all crypto conditionalsettings and verify that those settings have been disabled:

```
Router#
debug crypto condition reset
! Verify that all crypto conditional settings have been disabled.
Router#
show crypto debug-condition
Crypto conditional debug currently is turned OFF
IKE debug context unmatched flag:OFF
IPsec debug context unmatched flag:OFF
Crypto Engine debug context unmatched flag:OFF
```
## <span id="page-6-0"></span>**Additional References**

The following sections provide references to the Crypto Conditional Debug Support feature.

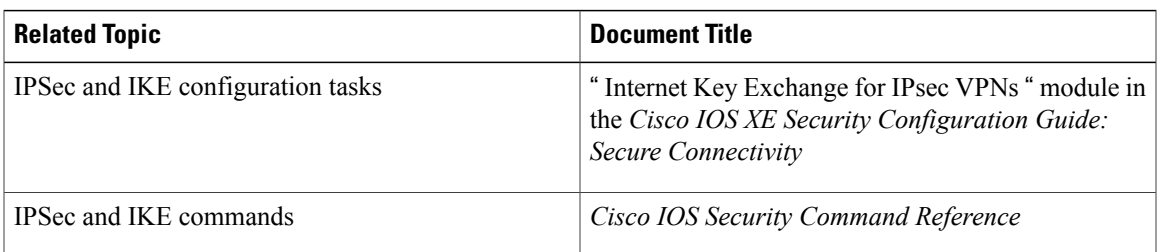

#### **Related Documents**

 $\overline{\phantom{a}}$ 

 $\mathbf I$ 

### **Standards**

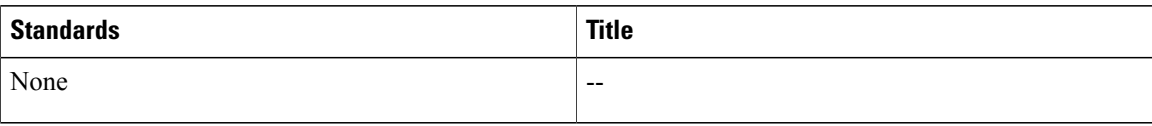

#### **MIBs**

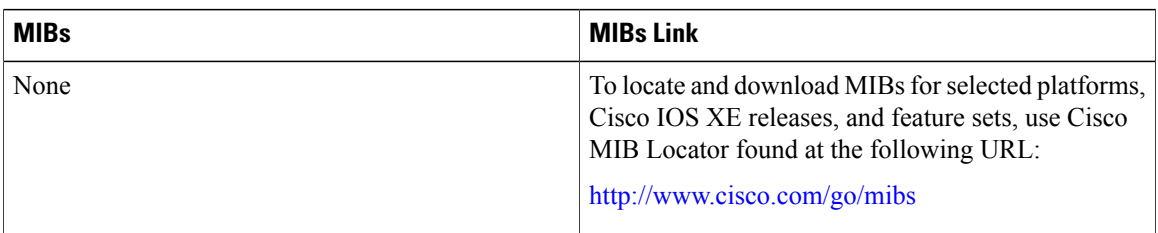

#### **RFCs**

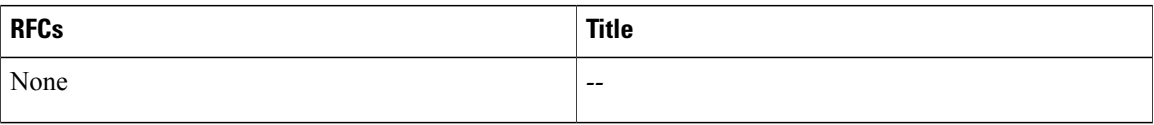

### **Technical Assistance**

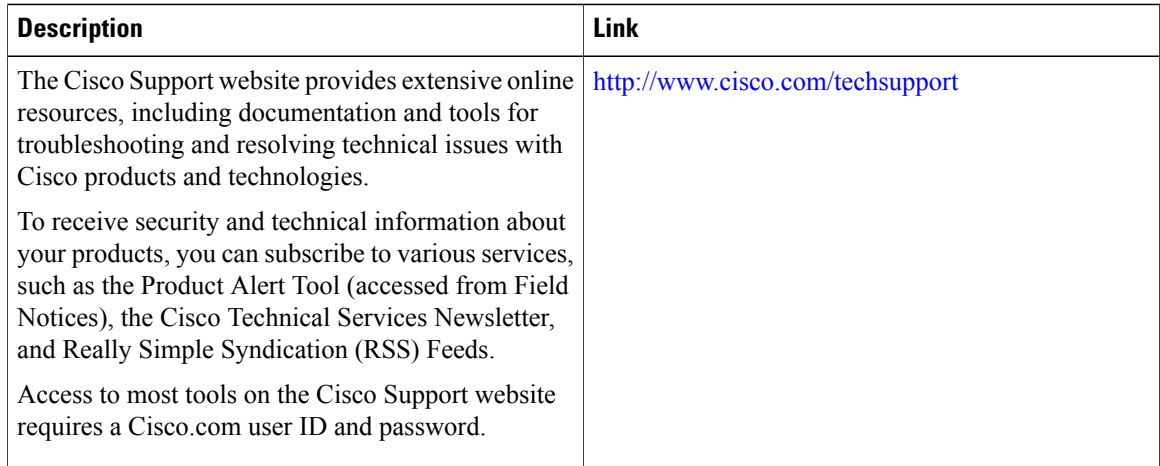

Π

# <span id="page-8-0"></span>**Feature Information for Crypto Conditional Debug Support**

The following table provides release information about the feature or features described in this module. This table lists only the software release that introduced support for a given feature in a given software release train. Unless noted otherwise, subsequent releases of that software release train also support that feature.

Use Cisco Feature Navigator to find information about platform support and Cisco software image support. To access Cisco Feature Navigator, go to [www.cisco.com/go/cfn.](http://www.cisco.com/go/cfn) An account on Cisco.com is not required.

| <b>Feature Name</b>                                         | <b>Releases</b> | <b>Feature Information</b>                                                                                                    |
|-------------------------------------------------------------|-----------------|----------------------------------------------------------------------------------------------------|
| Crypto Conditional Debug Support   Cisco IOS XE Release 2.1 |                 | The Crypto Conditional Debug<br>Support feature introduces three<br>new command-line interfaces<br>(CLIs) that allow users to debug an<br>IP Security (IPSec) tunnel on the<br>basis of predefined crypto<br>conditions such as the peer IP<br>address, connection-ID of a crypto<br>engine, and security parameter<br>index (SPI). |

**Table 2: Feature Information for Crypto Conditional Debug Support**

I